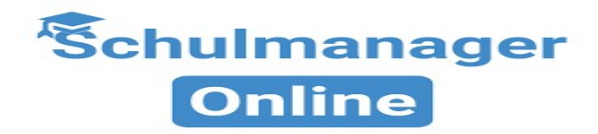

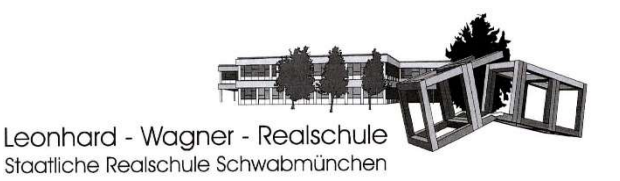

Anleitung zur Erstanmeldung

Mit einem Informationsschreiben erhalten Sie Ihren persönlichen Zugangscode für die Erstanmeldung beim Schulmanager Online.

Gehen Sie auf die Internetseite www.schulmanager-online.de und führen Sie folgende Schritte durch:

Geben Sie Ihren Zugangscode aus dem Schreiben in die Zeile Zugangscode ein und achten Sie dabei auf Groß- und Kleinschreibung. Klicken Sie anschließend auf Erstmalig anmelden.

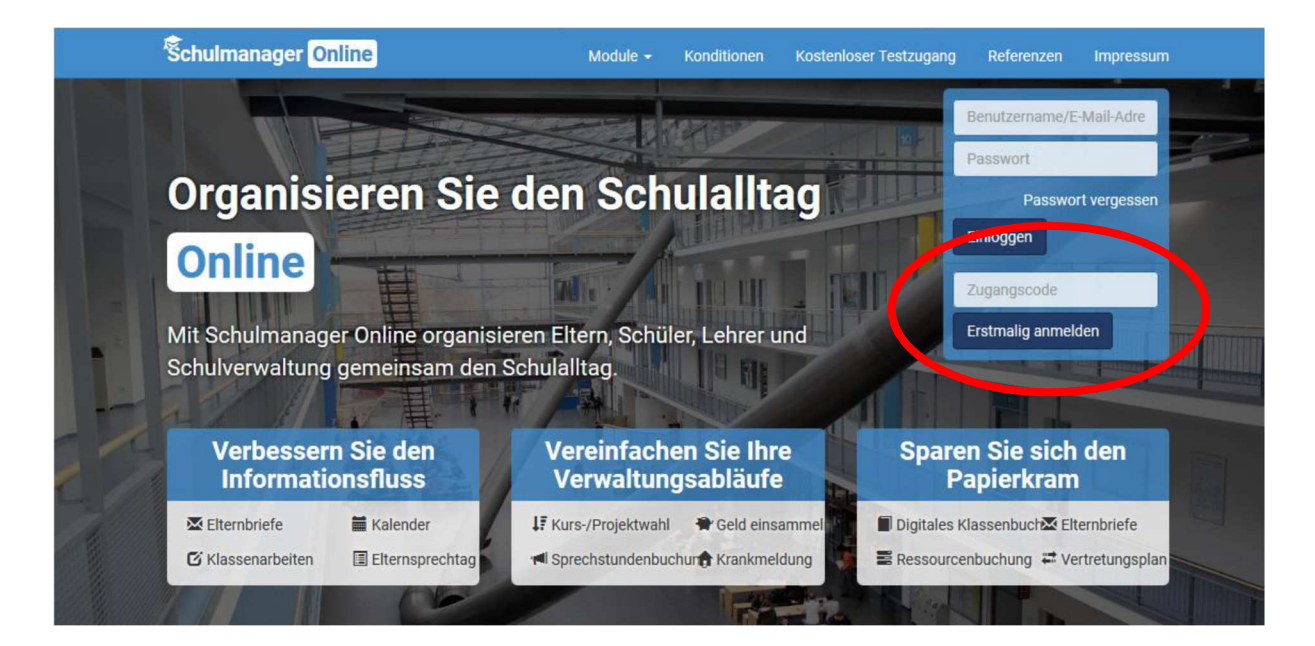

Im nächsten Fenster sehen Sie die Bestätigung und können bei Bedarf einen zusätzlichen Zugangscode für ein weiteres Kind an der Schule eingeben. Anschließend klicken Sie auf Weiter.

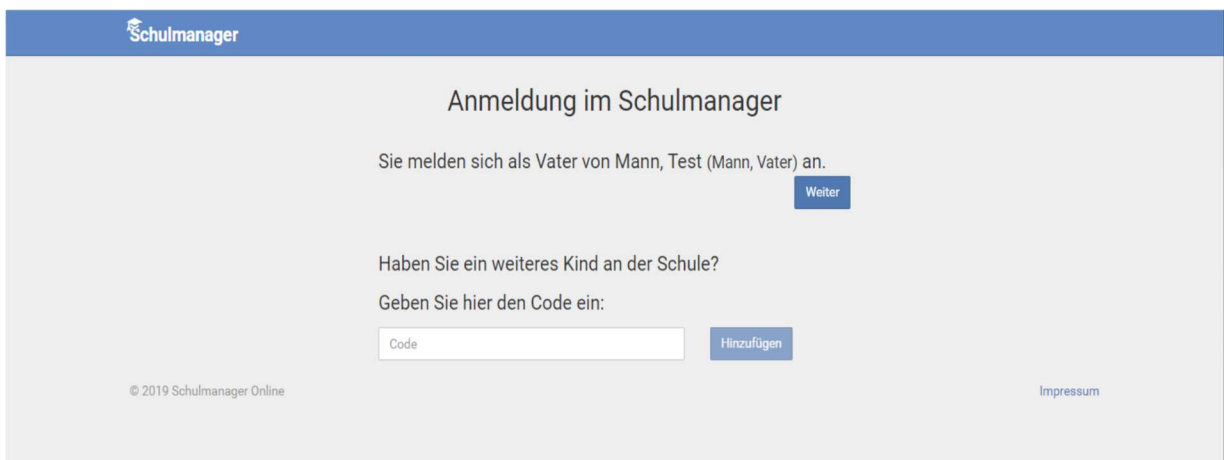

Jetzt geben Sie Ihre E-Mail-Adresse ein, mit der sie sich künftig anmelden wollen und an die auch die Elternbriefe geschickt werden sollen. Danach klicken Sie auf Anmelden.

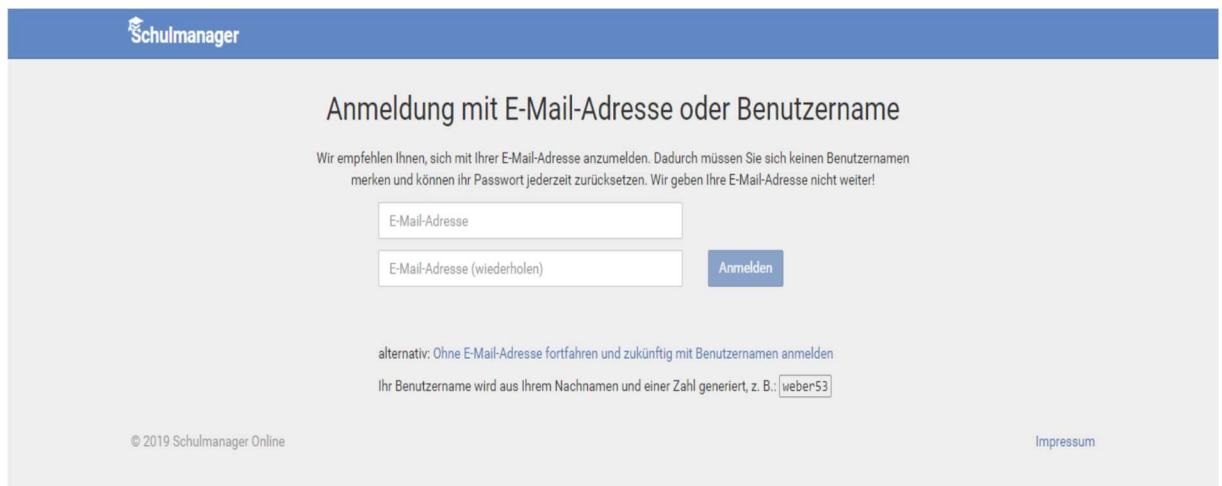

Geben Sie ein sicheres Passwort ein. Danach wieder auf Weiter klicken.

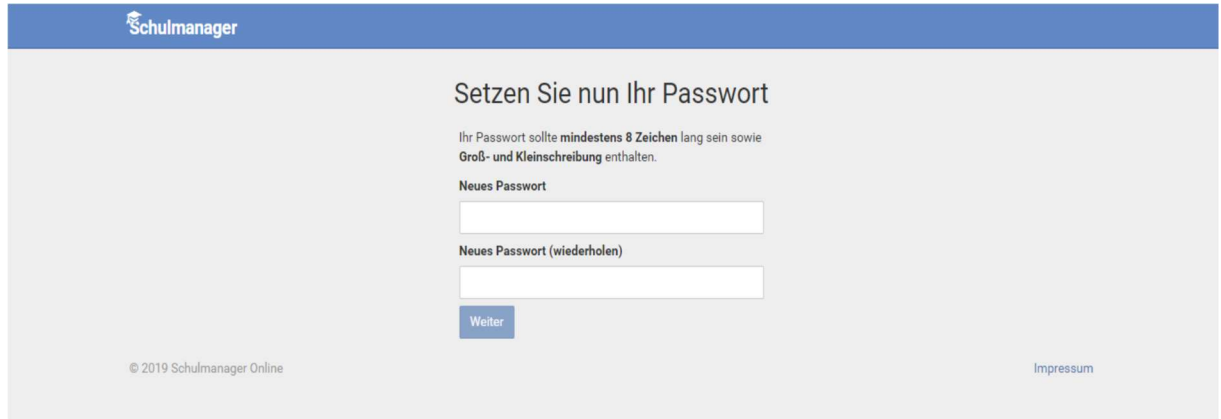

Und schon sind Sie drin! Sie sehen sofort das Hauptmenü des Schulmanagers.

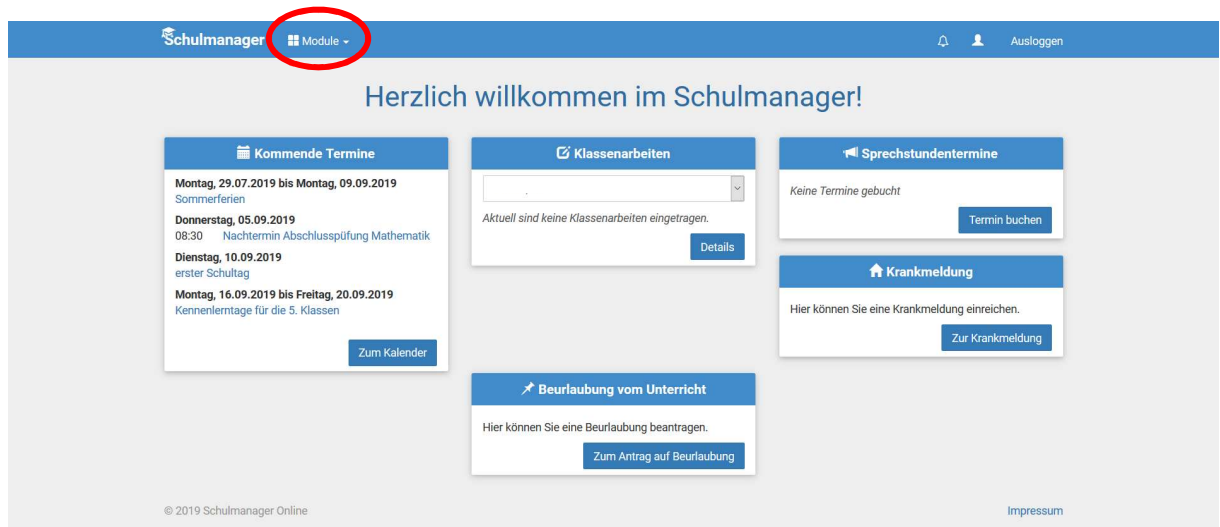

Bei Fragen oder Problemen schicken Sie uns eine E-Mail an folgende Adresse:

schulmanager@realschule-schwabmuenchen.de